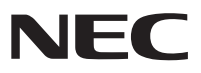

# **VALUESTAR Gシリーズを ご購入いただいたお客様へ**

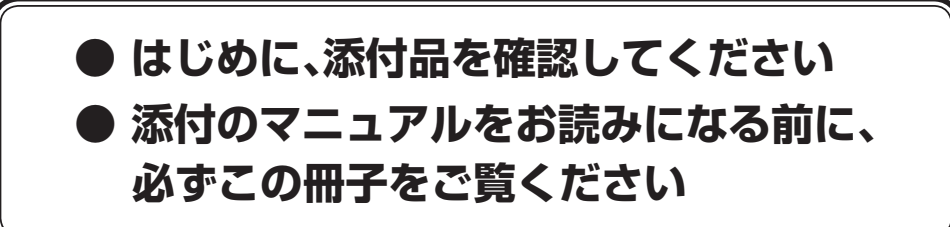

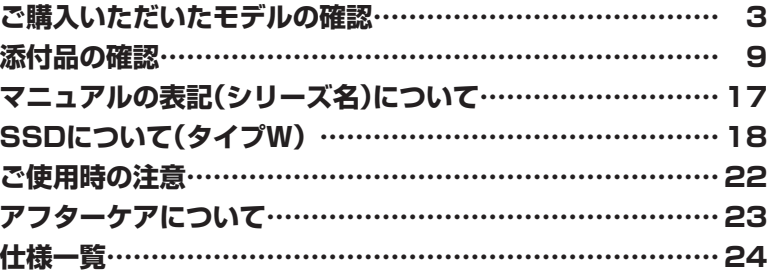

# VALUESTAR

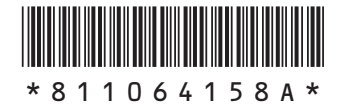

本冊子では、VALUESTAR Gシリーズの仕様や、VALUESTAR Gシリーズとほかのシ リーズとの違いについて説明しています。

本冊子以外のマニュアルには、VALUESTAR Gシリーズ以外の情報も記載されています ので、あらかじめ本冊子で、VALUESTAR Gシリーズの情報をご確認ください。

© NEC Personal Computers, Ltd. 2012 NECパーソナルコンピュータ株式会社の許可なく複製・改変などを行うことはできません。

本文中の画面やイラスト、ホームページは、モデルにより異なることがあります。また、実際の画面と異なることがあります。 記載している内容は、このマニュアルの制作時点のものです。お問い合わせ先の窓口やサービス内容、住所、電話番号、 ホームページの内容やアドレスなどが変更されている場合があります。あらかじめご了承ください。

Microsoft、Windows、Internet Explorer、Excel、Office ロゴ、OneNote、Outlook、PowerPointは、米国 Microsoft Corporationおよび/またはその関連会社の商標です。

インテル、Intel、Intel Coreはアメリカ合衆国およびその他の国におけるIntel Corporationまたはその子会社の商標 または登録商標です。

NVIDIA、NVIDIAロゴ、NVIDIA GeForceは、米国およびその他の国におけるNVIDIA Corporationの商標または登録 商標です。

その他、本書に記載されている会社名、商品名は各社の商標または登録商標です。

# **ご購入いただいたモデルの確認**

「添付品の確認」(p.9)をご覧になる前に、ご購入いただいたモデルの型番を確認してく ださい。モデルによって添付品などが異なります。

### **型番について**

梱包箱に貼られたステッカーに、フレーム型番とコンフィグオプション型番が記載されています。 これらの型番は、添付品の接続や、再セットアップ時に必要になりますので、次ページ以降で確認 し、このマニュアルに記入しておいてください。

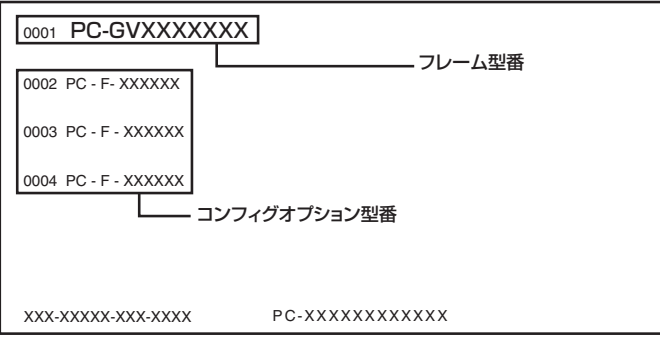

**VALUESTAR GシリーズをNEC Directから直接ご購入の場合は、121ware.comのマイペー ジの「保有商品情報」に自動的に登録されます。そのため、あらためて保有商品情報をご登 録いただく必要はありません。**

# **フレーム型番の確認**

梱包箱に貼られたステッカーに記載のフレーム型番を、下記の①~⑤の枠に記入してください。

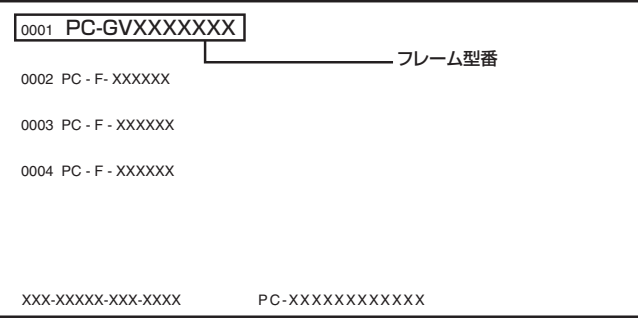

# $(2)(3)(4)(5)$ PC-GV

フレーム型番の、①~⑤の部分の英数字の意味は、p.4 ~ p.5の各表のとおりです。 該当するものにチェックマーク(✓)を記入してください。選んだパソコンの種類を確認できます。

#### ①は、CPUのクロック周波数を表しています。

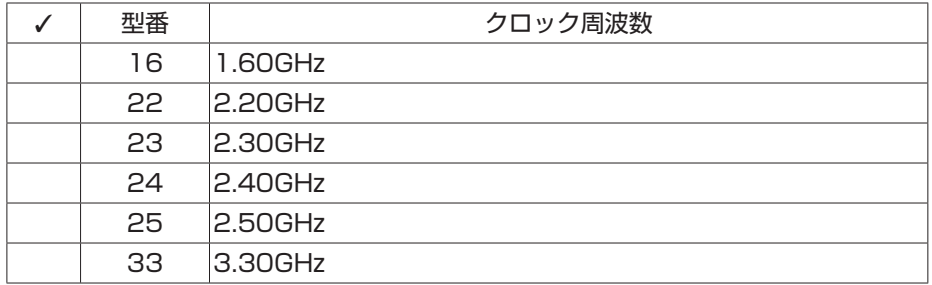

#### ②は、CPUの種類を表しています。

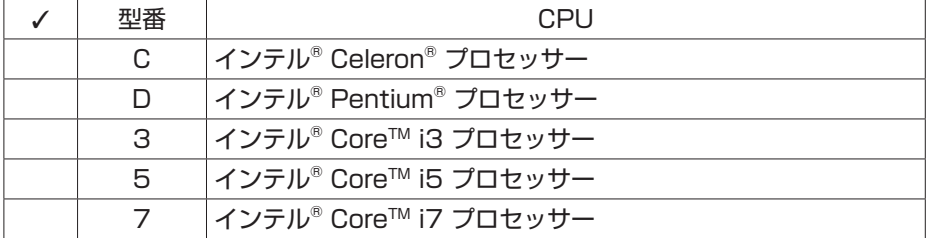

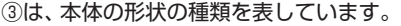

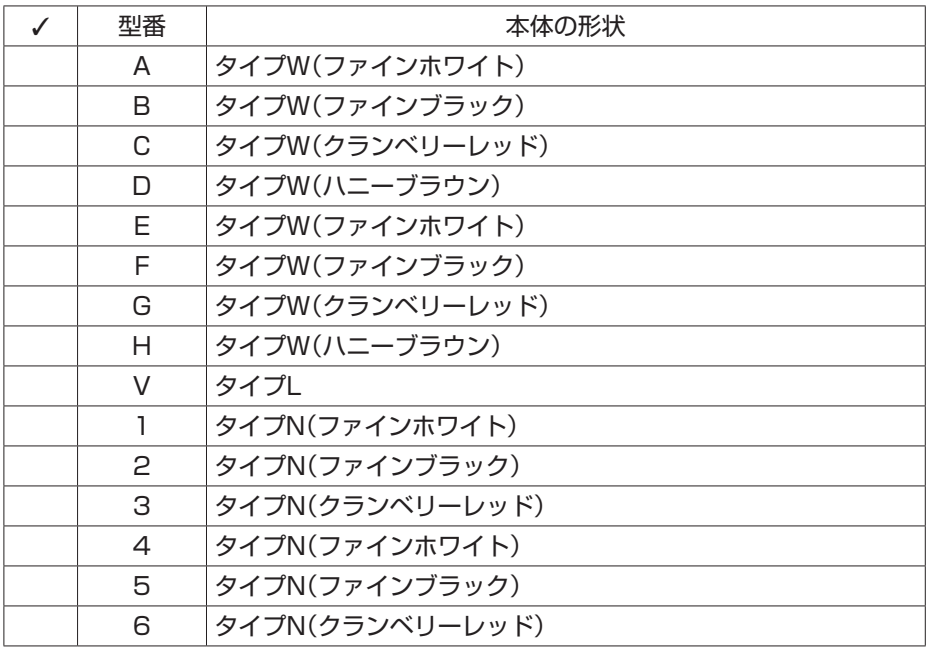

④は、ディスプレイの種類を表しています。

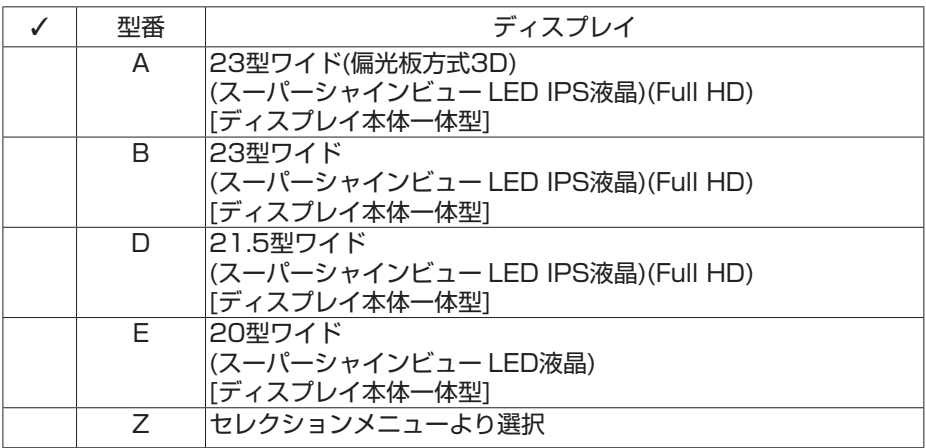

⑤は、OSとソフトウェアパックの種類を表しています。

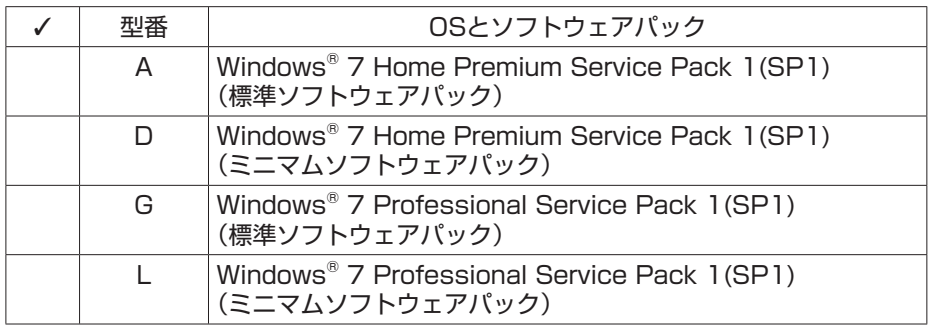

# **コンフィグオプション型番の確認**

コンフィグオプション型番は、選んだモデルやオプションごとにそれぞれ、ステッカーに記載さ れています(型番は順不同になっています)。

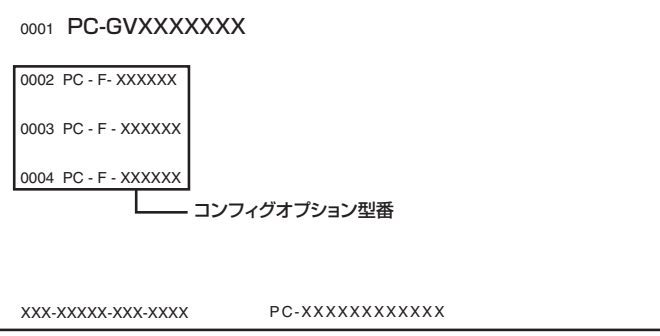

コンフィグオプション型番の種類と意味について、[1]~[10]の各表で説明しています。 コンフィグオプション型番の□の部分に入る英数字を確認して、該当するものにチェックマーク (✓)を記入してください。これらの表で、選んだ機器やソフトウェアの内容を確認できます。

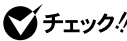

- **◆チェック! ·** ステッカーに記載されている型番は順不同になっています。
	- **・ ご購入時に選択しなかったコンフィグオプション型番は、ステッカーに記載されません。**
	- **・ ご購入されたモデルによっては、選択できないコンフィグオプション型番があります。**

[1] PC-G-ME□□□□は、メモリの種類と容量を表しています。

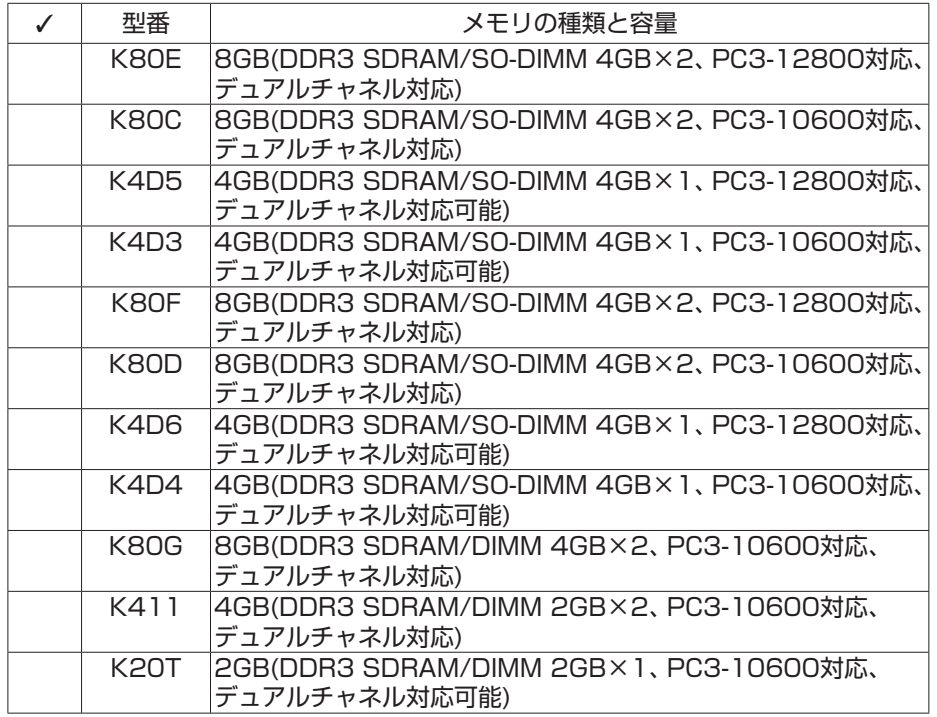

[2] PC-G-1□□□□□は、内蔵ハードディスクドライブおよびSSDの種類と容量を表しています。

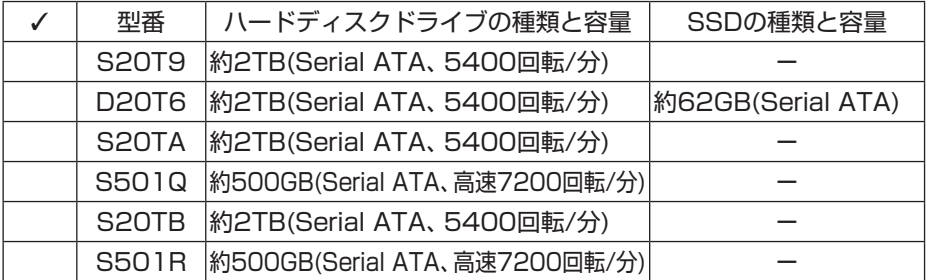

[3] PC-G-CD□□□□は、DVD/CDドライブの種類を表しています。

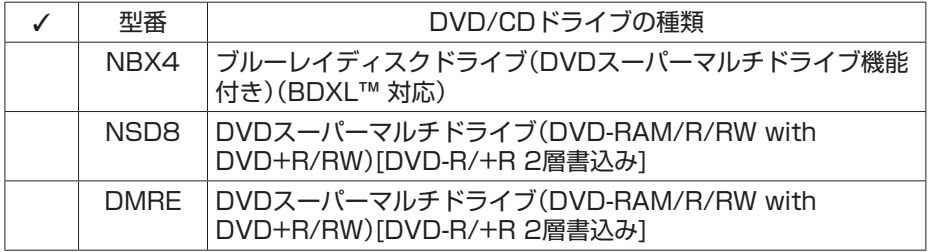

[4] PC-G-TV□□□□は、テレビ機能の種類を表しています。

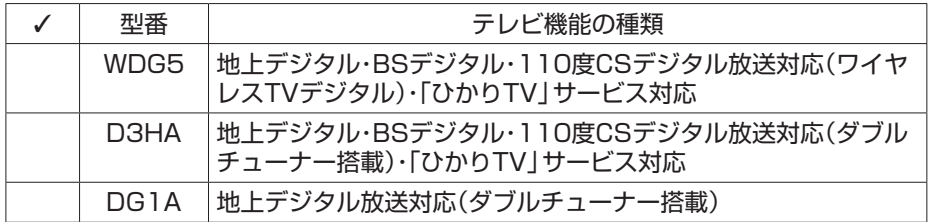

[5] F□□□□□-GまたはF□□□□□□□□-Gは、ディスプレイの種類(型)を表しています。

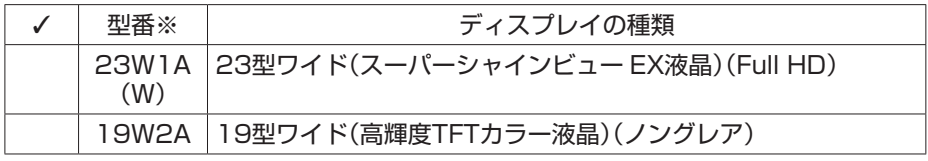

※: ディスプレイの箱、保証書、銘板、添付のマニュアルには、「-G」が書かれていませんが、同じ 商品です。

[6] PC-G-SL□□□□は、カードスロットの有無を表しています。

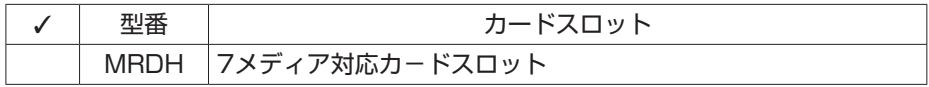

[7] PC-G-USB□□□は、USB 3.0インターフェイスボードの有無を表しています。

|  | USB 3.0インターフェイスボード       |
|--|--------------------------|
|  | 301   USB 3.0インターフェイスボード |

[8] PC-G-NE□□□□は、通信機能の種類を表しています。

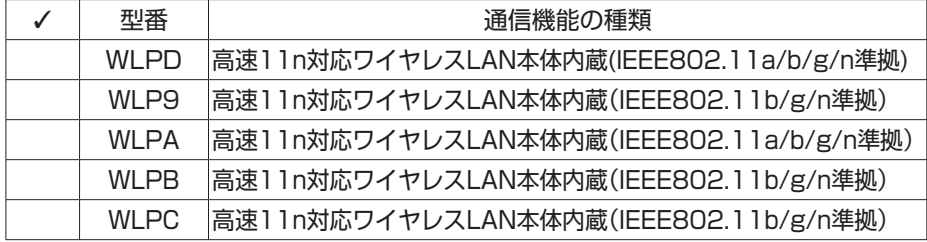

[9] PC-G-AP□□□□は、選択ソフトウェアの種類を表しています。

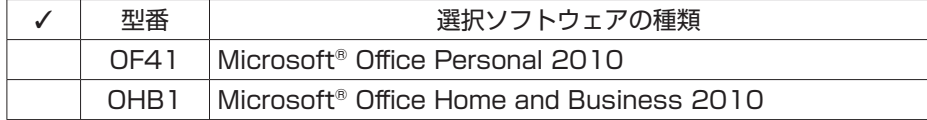

[10] PC-G-SU□□□□は、保証の種類を表しています。

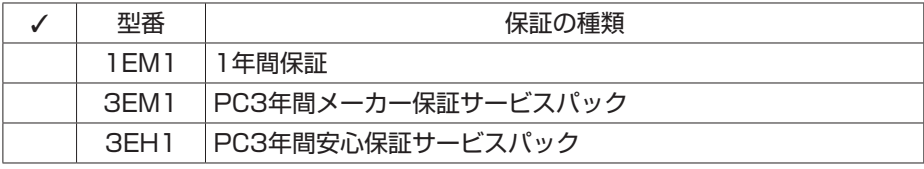

次ページから、VALUESTAR Gシリーズに関する添付品情報や読み替え情報、注意事項などにつ いて記載しています。ここで控えた型番を参考にして、該当する説明をご覧ください。

# **添付品の確認**

まず、「ご購入いただいたモデルの確認」(p.3)で、ご購入いただいたモデルを確認して ください。次に添付品を確認してください。モデルにより、添付品が異なります。

# **タイプL**

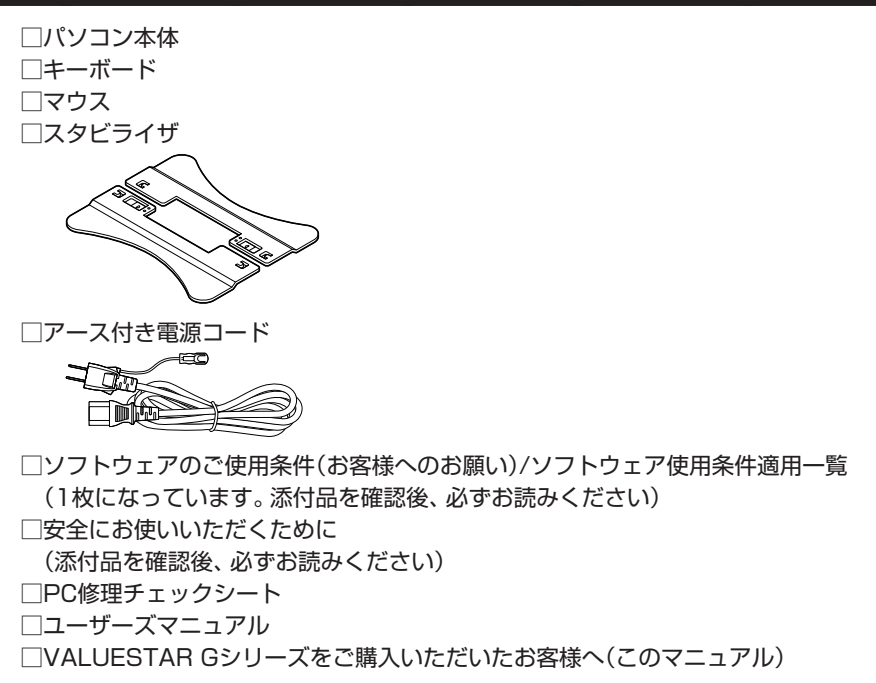

次の添付品の有無や種類は、選んだコンフィグオプション型番により異なります。「ご購入いただ いたモデルの確認」(p.3)をご覧になり、コンフィグオプション型番のチェック表で添付されてい るものを確認してください。

- **コンフィグオプション型番がF23W1A(W)-Gの場合(ディスプレイ)** □23型ワイド(スーパーシャインビュー EX液晶) (Full HD)
- **コンフィグオプション型番がF19W2A-Gの場合(ディスプレイ)** □ 19型ワイド(高輝度TFTカラー液晶)(ノングレア)
- **コンフィグオプション型番がPC-G-APOF41の場合(ソフトウェア)** □ 「Microsoft® Office Personal 20101のパッケージ (はじめてお使いになる際に、パッケージに同梱されているDVD-ROMケースに記載され ているプロダクトキーの入力が必要になります)

### **● コンフィグオプション型番がPC-G-APOHB1の場合(ソフトウェア)**

- □ [Microsoft® Office Home and Business 20101のパッケージ (はじめてお使いになる際に、パッケージに同梱されているDVD-ROMケースに記載され ているプロダクトキーの入力が必要になります)
- **コンフィグオプション型番がPC-G-SU3EM1、PC-G-SU3EH1の場合(保証)** □ メーカー保証サービスパック、または安心保証サービスパック
- **◆ブチェック! ・ミニマムソフトウェアパックをご購入の場合に添付されないソフトウェアについて詳し くは、「ミニマムソフトウェアパックをご購入の場合」(p.16)をご覧ください。**
	- **・ 添付品が足りない場合や破損していた場合は、すぐにNECサポート窓口(121コンタクト センター)にお申し出ください。**

# **タイプN**

□ パソコン本体 □キーボード □ マウス □ キーボード、マウス用乾電池(単3形×4本) □電源コード 北侧 □ ACアダプタ **RADIO** □ ソフトウェアのご使用条件(お客様へのお願い)/ソフトウェア使用条件適用一覧 (1枚になっています。添付品を確認後、必ずお読みください) □安全にお使いいただくために (添付品を確認後、必ずお読みください)

□PC修理チェックシート

□ユーザーズマニュアル

□ VALUESTAR Gシリーズをご購入いただいたお客様へ(このマニュアル)

次の添付品の有無や種類は、選んだコンフィグオプション型番により異なります。「ご購入いただ いたモデルの確認」(p.3)をご覧になり、コンフィグオプション型番のチェック表で添付されてい るものを確認してください。

#### **● コンフィグオプション型番がPC-G-TVWDG5の場合**

□ ワイヤレスTVデジタルのパッケージ □ リモコン □ リモコン用乾電池(単3形×2本)

□B-CASカード

(「B-CAS」の印刷面が裏側になって台紙に貼り付けられています)

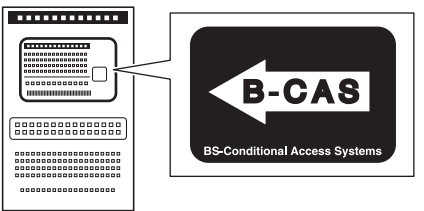

□デジタル放送パンフレット『ファーストステップガイド』 □テレビを楽しむ本

添付されているマニュアルのほかに、テレビを楽しむための機能や設定について詳しい説明 を記載した次のマニュアルを用意しています。テレビを楽しむ際に、添付されているマニュ アルと合わせてご覧ください。

・ 『ひかりTVを楽しむ本』

「ひかりTV」の各機能について詳しく説明しています。「電子マニュアルビューア」の次の URLからご覧いただけます。

- (http://121ware.com/e-manual/m/nx/ac/201201/etv/v1/mst/853\_811064\_155\_a.pdf) ※『ひかりTVを楽しむ本』については、( ※ 「ソフト&サポートナビゲーター」▶検索番号 90010050 で検索)をご覧ください。
- ※ 「ひかりTV」の初期設定や基本的な操作方法などについては、添付の『テレビを楽しむ本』を ご覧ください。

#### **● コンフィグオプション型番がPC-G-TVD3HAの場合**

□ リモコン

□ リモコン用乾電池(単3形×2本)

□B-CASカード

(「B-CAS」の印刷面が裏側になって台紙に貼り付けられています)

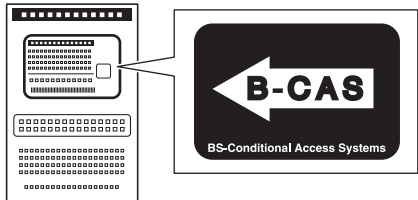

□ デジタル放送パンフレット『ファーストステップガイド』 □テレビを楽しむ本

添付されているマニュアルのほかに、テレビを楽しむための機能や設定について詳しい説明 を記載した次のマニュアルを用意しています。テレビを楽しむ際に、添付されているマニュ アルと合わせてご覧ください。

・ 『ひかりTVを楽しむ本』

「ひかりTV」の各機能について詳しく説明しています。「電子マニュアルビューア」の次の URLからご覧いただけます。

(http://121ware.com/e-manual/m/nx/ac/201201/etv/v1/mst/853\_811064\_155\_a.pdf) ※『ひかりTVを楽しむ本』については、(※『ソフト&サポートナビゲーター」▶検索番号 90010050 で検索)をご覧ください。

※ 「ひかりTV」の初期設定や基本的な操作方法などについては、添付の『テレビを楽しむ本』を ご覧ください。

#### **● コンフィグオプション型番がPC-G-TVDG1Aの場合**

□ リモコン

□ リモコン用乾電池(単4形×2本)

□B-CASカード

(「B-CAS」の印刷面が裏側になって台紙に貼り付けられています)

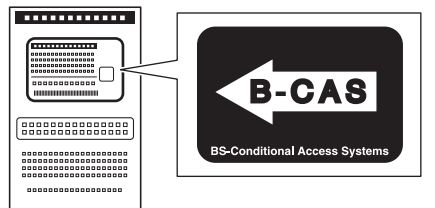

□テレビセットアップマニュアル

添付されているマニュアルのほかに、テレビを楽しむための機能や設定について詳しい説明 を記載した次のマニュアルを用意しています。テレビを楽しむ際に、添付されているマニュ アルと合わせてご覧ください。

・ 『テレビを楽しむ本』

「Media Center テレビ」の各機能について詳しく説明しています。「電子マニュアル ビューア」の次のURLからご覧いただけます。

(http://121ware.com/e-manual/m/nx/ac/201201/etv/v1/mst/853\_811064\_156\_a.pdf) ※『テレビを楽しむ本』については、(● 「ソフト&サポートナビゲーター」▶検索番号 90010050 で検索)をご覧ください。

※「Media Center テレビ」の初期設定や基本的な操作方法などについては、添付の『テレビセッ トアップマニュアル』をご覧ください。

#### **● コンフィグオプション型番がPC-G-APOF41の場合(ソフトウェア)**

□ 「Microsoft® Office Personal 20101のパッケージ (初めてお使いになる際に、パッケージに同梱されているDVD-ROMケースに記載されて いるプロダクトキーの入力が必要になります)

#### **● コンフィグオプション型番がPC-G-APOHB1の場合(ソフトウェア)**

□ [Microsoft® Office Home and Business 2010] のパッケージ (初めてお使いになる際に、パッケージに同梱されているDVD-ROMケースに記載されて いるプロダクトキーの入力が必要になります)

- **コンフィグオプション型番がPC-G-SU3EM1、PC-G-SU3EH1の場合(保証)** □ メーカー保証サービスパック、または安心保証サービスパック
- **◆ブチェック**ク 添付品が足りない場合や破損していた場合は、すぐにNECサポート窓口(121コンタクトセ **ンター)にお申し出ください。**

# **タイプW**

□ パソコン本体 □ キーボード □マウス □キーボード、マウス用乾電池(単3形×4本) □ アース付き電源コード □ リモコン □ リモコン用乾電池(単3形×2本) □B-CASカード (「B-CAS」の印刷面が裏側になって台紙に貼り付けられています) **The Communist Property** 

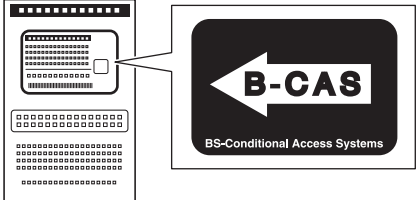

□ デジタル放送パンフレット『ファーストステップガイド』

□ ソフトウェアのご使用条件(お客様へのお願い)/ソフトウェア使用条件適用一覧 (1枚になっています。添付品を確認後、必ずお読みください)

□安全にお使いいただくために

(添付品を確認後、必ずお読みください)

□ PC修理チェックシート

□ ユーザーズマニュアル

□ テレビを楽しむ本

□ VALUESTAR Gシリーズをご購入いただいたお客様へ(このマニュアル)

添付されているマニュアルのほかに、テレビを楽しむための機能や設定について詳しい説明 を記載した次のマニュアルを用意しています。テレビを楽しむ際に、添付されているマニュ アルと合わせてご覧ください。

・ 『ひかりTVを楽しむ本』

「ひかりTV」の各機能について詳しく説明しています。「電子マニュアルビューア」の次の URLからご覧いただけます。

(http://121ware.com/e-manual/m/nx/ac/201201/etv/v1/mst/853\_811064\_155\_a.pdf) ※『ひかりTVを楽しむ本』については、(● 「ソフト&サポートナビゲーター」▶検索番号 90010050 で検索)をご覧ください。

※「ひかりTV」の初期設定や基本的な操作方法などについては、添付の『テレビを楽しむ本』を ご覧ください。

次の添付品の有無や種類は、選択したフレーム型番により異なります。「ご購入いただいたモデルの 確認」(p.3)をご覧になり、フレーム型番のチェック表で添付されているものを確認してください。

**● フレーム型番がPC-GV□□□□A□□の場合** □ 3Dメガネ(偏光板方式) □ 3D対応モデルをご購入いただいたお客様へ

次の添付品の有無や種類は、選んだコンフィグオプション型番により異なります。「ご購入いただ いたモデルの確認」(p.3)をご覧になり、コンフィグオプション型番のチェック表で添付されてい るものを確認してください。

#### **● コンフィグオプション型番がPC-G-APOF41の場合(ソフトウェア)**

□ 「Microsoft® Office Personal 2010」のパッケージ (はじめてお使いになる際に、パッケージに同梱されているDVD-ROMケースに記載され ているプロダクトキーの入力が必要になります)

#### **● コンフィグオプション型番がPC-G-APOHB1の場合(ソフトウェア)**

□ [Microsoft® Office Home and Business 20101のパッケージ (はじめてお使いになる際に、パッケージに同梱されているDVD-ROMケースに記載され ているプロダクトキーの入力が必要になります)

**● コンフィグオプション型番がPC-G-SU3EM1、PC-G-SU3EH1の場合(保証)** □ メーカー保証サービスパック、または安心保証サービスパック

**◆チェック**. 添付品が足りない場合や破損していた場合は、すぐにNECサポート窓口(121コンタクトセ **ンター)にお申し出ください。**

# **ミニマムソフトウェアパックをご購入の場合**

ミニマムソフトウェアパックのモデルをご購入の場合、次のソフトウェアは添付されません。 (標準ソフトウェアパックをご購入の場合も、モデルやハードウェア構成によって、添付されない ソフトがあります)

- ·筆ぐるめ Ver.19
- ・ パソコンのいろは4
- ・パソコンのいろは4 Office 2010編
- ・ ぱっと観スライドショー
- ・ らくらく無線スタート®EX
- ・ Corel® Paint Shop Pro® Photo X2
- $\cdot$  Corel® Digital Studio<sup>™</sup> for NEC
- ・ DigiBook®Browser for NEC
- ・ ホームネットワークサーバー powered by DiXiM
- ・ホームネットワークプレーヤー powered by ・ファイナルパソコンデータ引越し 7™ ライ DiXiM
- ・ おてがるバックアップ
- ・動画で学ぶインターネットセキュリティ
- ・ ビデオ・写真活用 動画ナビ
- ・おてがるバックアップ 動画ナビ
- ・ i-フィルター 6.0 動画ナビ
- ・ インターネット設定 動画ナビ
- ・ Yahoo!ツールバーの利用ガイド動画
- ・ ムービーフォトメニュー
- ・ マカフィー ® サイトアドバイザー ライブ
- ・ 駅すぱあと(Windows)
- · 乗換案内 for NEC
- ・ デジタル全国地図 いつもNAVI
- $\cdot$ i-フィルター®6.0
- ・データ引越し 動画ナビ
- ・ はがき作成 動画ナビ
- ト for NEC
- ・ スマートフォン写真活用 動画ナビ
- ・ ネットサービス活用 動画ナビ
- ・ BookLive!Reader

# **マニュアルの表記(シリーズ名)について**

このパソコンに添付されているマニュアルおよび「ソフト&サポートナビゲーター」をお読みにな るときは、次のようにシリーズ名を本体のシリーズ名に読み替えてください。

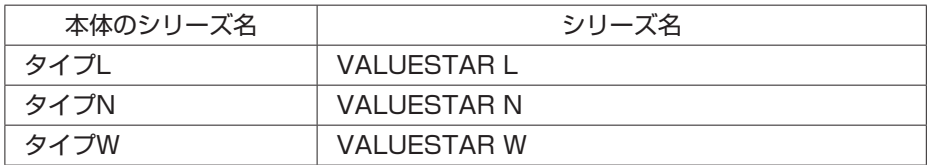

# **SSDについて(タイプW)**

タイプWでSSD(Solid State Drive)を搭載しているモデルでは、ハードディスクのほかにSSDを 搭載しています。SSDはハードディスクに比べ、次のような特長を備えています。

- ・ データの読み書き処理が速い
- ・ 消費電力が低い
- ・ 外部からの衝撃耐性が高い

その反面、書き込み耐性が低いため、データベースのように頻繁に読み書きをおこなう作業には 向いていません。

### **SSD使用上のご注意**

SSDを搭載しているモデルでは、次の点にご注意ください。

- ・ SSDの寿命を縮めるため、SSDのドライブ(Cドライブ)のデフラグはおこなわないでください。
- ・ 画面上では「ハードディスク」と表示されます。
- ・ メモリを増設する場合、搭載するメモリより多い空き容量がCドライブに必要になります。Cド ライブの空き容量が足りない場合は、ハイブリッドスリープの設定が自動的にオフになること があります。コントロールパネルの電源オプションの設定で、ハイブリッドスリープがオンに なっているか確認してください。ハイブリッドスリープの設定については、「省電力機能につい て」( 「ソフト&サポートナビゲーター」▶検索番号 93160010 で検索)をご覧ください。

# **SSD上のデータ消去に関するご注意**

SSDを搭載しているモデルでは、お客様が廃棄・譲渡などをおこなう際、SSD上の重要なデータの 流出トラブルを回避するために、記録された全データをお客様の責任において完全に消去するこ とが非常に重要です。データを消去するためには、専用ソフトウェアまたはサービス(ともに有償) を利用するか、金槌により物理的に破壊して、読めなくすることを推奨します。

「データやファイルの消去」、「パソコンの再セットアップ」などの操作をおこなうと、記録された データの管理情報が変更されるためにWindowsでデータを探すことはできなくなりますが、SSD に記録された内容が完全に消えるわけではありません。

このため、データ回復用の特殊なソフトウェアを利用すると、SSDから消去されたはずのデータ を読み取ることが可能な場合があり、悪意のある人によって予期しない用途に利用されるおそれ があります。

- **◆ブチェック! ・ 再**セットアップディスクによるハードディスクのデータ消去は、SSDも対応しています。 **・ SSD上のソフトウェア(OS、アプリケーションソフトなど)を削除することなく譲渡する と、ソフトウェアライセンス使用許諾契約に抵触する場合があります。十分な確認をおこ なってください。**
	- **・ ご購入時の状態で1台目の消去を選択するとSSD、2台目の消去を選択するとHDDが消去 されます。**
	- **・ データ消去は、データの復元が完全にできなくなることを保証するものではありません。**

# **「おてがるバックアップ」でハードディスクをバックアップ/復元する際のご注意**

「おてがるバックアップ」の「こだわりバックアップ」「ディスク、またはパーティション」でバッ - クアップするとき、SSDを搭載したモデルでは、環境によってSSDが「ハードディスク1」、ハー ドディスクが「ハードディスク0」となる場合があります。SSDを搭載したモデルでバックアップ するときは、バックアップ対象にWindowsを含んでいるかを確認してください。 バックアップしたデータを復元するとき、Windowsを含むデータの場合は、再セットアップディ スクが必要になります。

### **再セットアップ時のご注意**

再セットアップについて、マニュアル『ユーザーズマニュアル』の記載と異なる部分があります。 『ユーザーズマニュアル』とあわせてこのページをご覧になり、再セットアップをおこなってくだ さい。

#### $|x|$   $E$

再セットアップについて→『ユーザーズマニュアル』の「トラブル予防・解決編」の「第4章 再セッ トアップする」

再セットアップディスクの作成方法→『ユーザーズマニュアル』の「トラブル予防・解決編」第1章 の「再セットアップディスクを作成する」

**SSDを搭載しているモデルでは、「Cドライブの領域を自由に作成して再セットアップ」を おこなうことはできません。**

#### **● 再セットアップする(Cドライブのみ)の場合**

ハードディスクに格納されている再セットアップ領域データ(NEC Recovery System)をCド ライブ(SSD)に書き込んで再セットアップします。SSDおよびハードディスクの領域は変更し ません。

SSDおよびハードディスクの領域は次のようになっています。

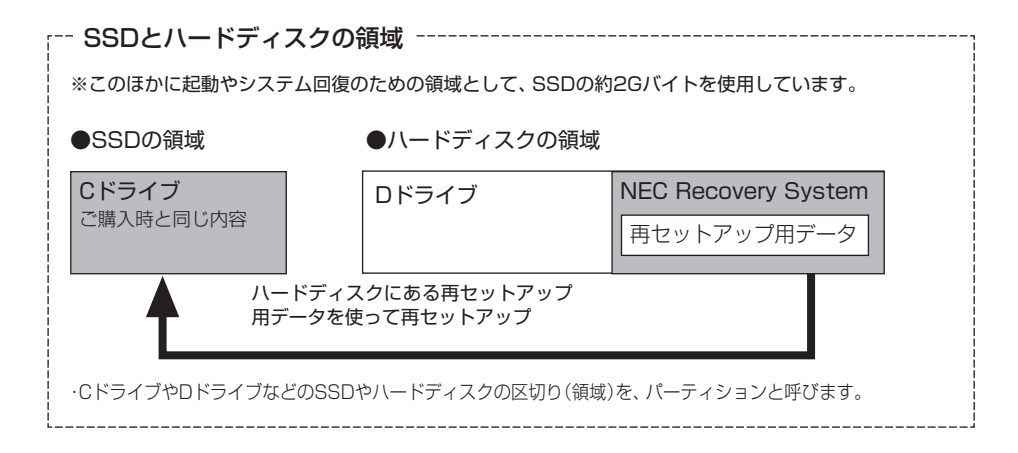

#### **●再セットアップディスクを作成して再セットアップする場合(例)**

事前に作成した再セットアップディスクを使って再セットアップをします。 各再セットアップの内容は、ハードディスクに格納されている再セットアップ領域データ(NEC Recovery System)を使った場合と同様です。

#### ●ご購入時の状態

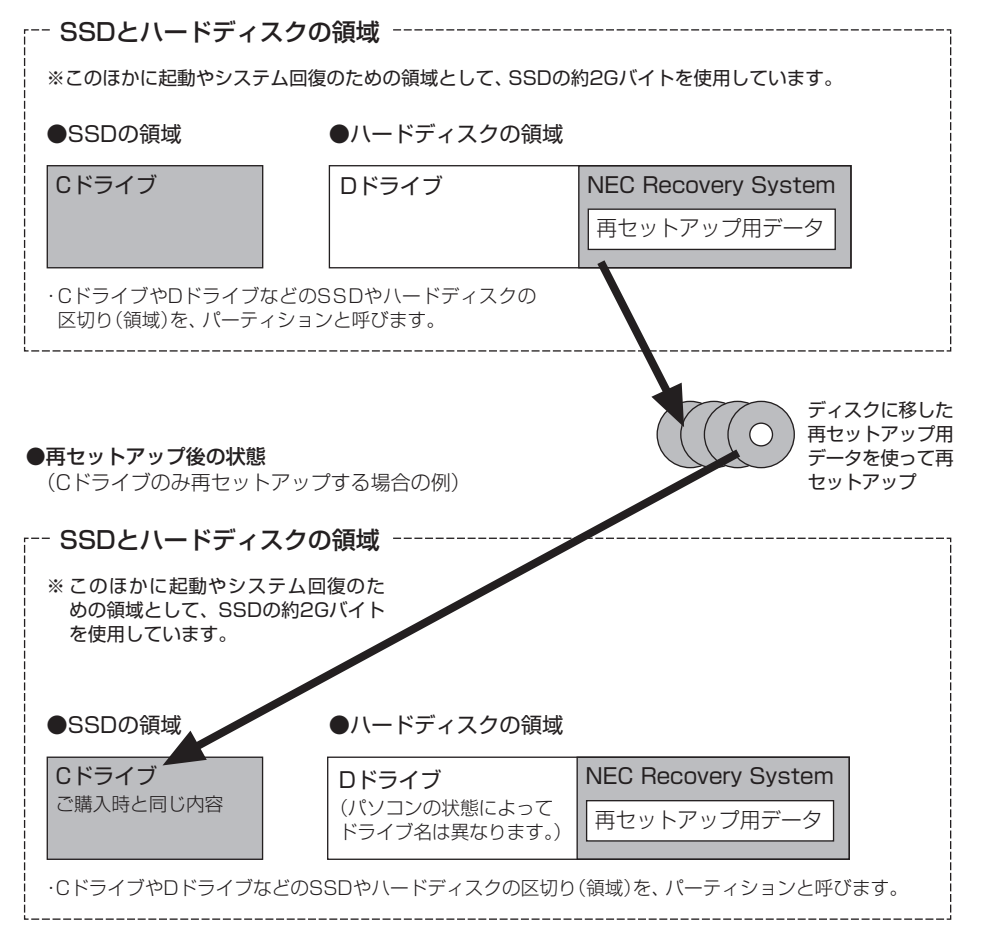

#### **●再セットアップ領域を削除する**

再セットアップディスクを使って再セットアップをするときに、「再セットアップ領域を削除 する」を選ぶと、ハードディスクに格納されている再セットアップ領域データ(NEC Recovery System)を削除できます。この操作をおこなうと、ハードディスクの領域を最大にすることがで きます。

- **◆チェック./** · この操作をおこなうと、ハードディスク(ご購入時の状態では 「Dドライブ」)のデータが失 **われます。**
	- **・ この操作をおこなうと、ご購入時にNEC Recovery Systemに入っていた再セットアップ 用データが失われます。作成した再セットアップディスクを紛失・破損しないように、大 切に保管してください。**
	- **・ この操作をする前に、Cドライブまたは、DVD-RやCD-R、外付けハードディスクなどに、 大切なデータのバックアップを取ってください。**
	- **・ この操作では、SSD(ご購入時の状態では「Cドライブ」)は変更されません。**
	- **・ SSDとハードディスクのすべてを1ドライブにする構成にはできません。**

#### ●ご購入時の状態

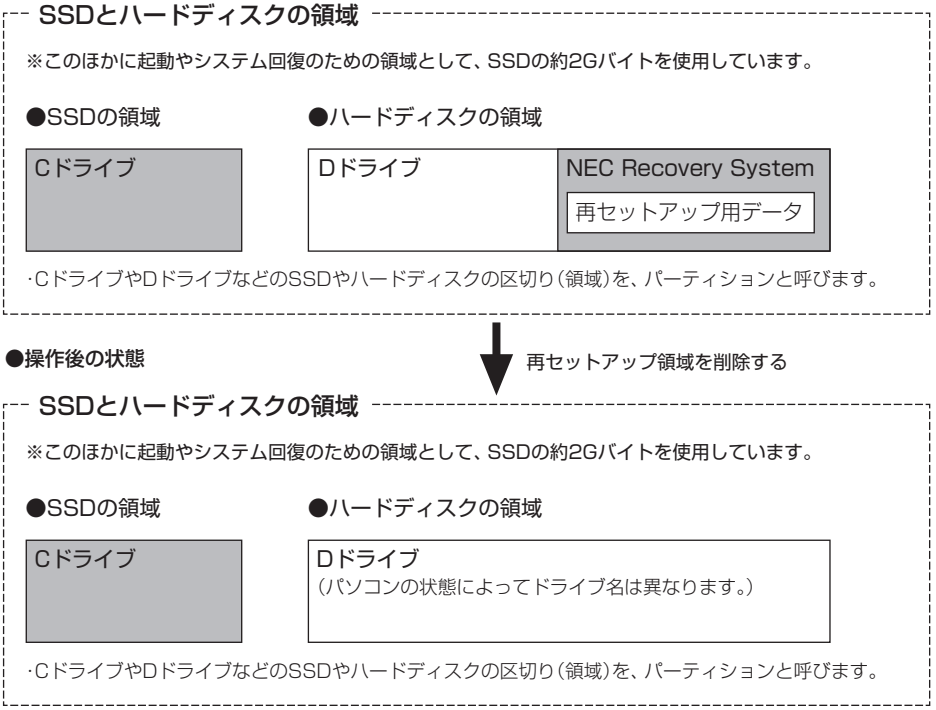

# **ご使用時の注意**

# **OSの違いについて**

Windows® 7 Professional、Windows® 7 Home Premiumでは、機能に違いがあります。詳 しくは、Microsoftのホームページでご確認ください。

### **マニュアルの画面について**

画面の表示は、選択したOSによって異なります。添付のマニュアルとは、表示が異なる場合があ ります。

# **ディスプレイの接続(タイプL)**

タイプLのディスプレイの接続については、『ユーザーズマニュアル』および、ディスプレイに添付 のマニュアルをご覧ください。

●ノチェック!!

**・ タイプNおよびタイプWに別売のディスプレイを接続することはできません。 ・ アナログディスプレイを接続することはできません。**

# **著作権保護コンテンツを再生するには(タイプL)**

著作権保護コンテンツ(ブルーレイディスクのコンテンツ等)を再生するには、HDCP(Highbandwidth Digital Content Protection)に対応したディスプレイとグラフィックボード、 COPP(Certified Output Protection Protocol)に対応したドライバとアプリケーションを使 用してください。HDCP未対応のDVI端子のディスプレイやグラフィックボード、COPP未対応 のドライバ等では著作権保護コンテンツを表示できない場合があります。

# **増設メモリについて(タイプNおよびタイプW)**

タイプNおよびタイプWでは、選択したCPUの種類によって使用できる増設メモリが異なります。

- · 第2世代 インテル® Core™ i7-2760QM プロセッサーを選択した場合 推奨する増設メモリ:PC-AC-ME054C(4GB、PC3-12800)
- ・ 上記以外のCPUを選択した場合 推奨する増設メモリ:PC-AC-ME052C(4GB、PC3-10600)

# **アフターケアについて**

保守サービスやお問い合わせについての情報です。

# **保守サービスについて**

保守サービスについては、NECサポート窓口(121コンタクトセンター)へお問い合わせくださ い。詳しくは、『ユーザーズマニュアル』をご覧ください。

このパソコンに添付されているアプリケーションに関するお問い合わせは、「ソフトのサポート 窓口一覧」(※「ソフト&サポートナビゲーター」▶検索番号 92145010 で検索)をご覧になり、 各社へお問い合わせください。

また、このパソコンと別にご購入になった周辺機器やメモリ、アプリケーションに関するお問い 合わせは、その製品の取扱説明書などに記載の問い合わせ先にご相談ください。

## **VALUESTAR Gシリーズに関するお問い合わせ**

VALUESTAR Gシリーズのご購入などに関するお問い合わせは、下記コールセンターまでお問 い合わせください。

#### **● NEC Direct(NECダイレクト)コールセンター**

電話(フリーコール):0120-944-500

※ 携帯電話やPHS、もしくはIP電話など、フリーコールをご利用いただけない お客様は下記電話番号へおかけください。

Tel:03-6670-6670(東京)(通話料お客様負担)

受付時間: 9:00 ~ 18:00

(ゴールデンウィーク・年末年始、およびNEC Direct指定休日を除く)

VALUESTAR Gシリーズの修理のご相談などについては、下記窓口までお問い合わせください。

#### **● NECサポート窓口(121(ワントゥワン)コンタクトセンター)**

電話(フリーコール):0120-977-121

- ※ 電話番号をよくお確かめになり、おかけください。
	- ※ 携帯電話やPHS、もしくはIP電話など、フリーコールをご利用いただけない お客様は下記電話番号へおかけください。
		- Tel : 03-6670-6000(東京)(通話料お客様負担)

※ システムメンテナンスのため、サービスを休止させていただく場合があります。 詳しい情報は『ユーザーズマニュアル』をご覧ください。また、最新の情報については、 (http://121ware.com/121cc/)をご覧ください。

### **このパソコンを売却するには**

パソコンを他人に売却、処分するときの注意事項については、添付の『ユーザーズマニュアル』付 録の「パソコンの売却、処分、改造について」をご覧ください。

# **仕様一覧**

#### $\vert x \vert$   $\vert x \vert$

仕様一覧について→ トレフト&サポートナビゲーター」▶検索番号 93230010 で検索

# **本体仕様一覧**

#### **●タイプL**

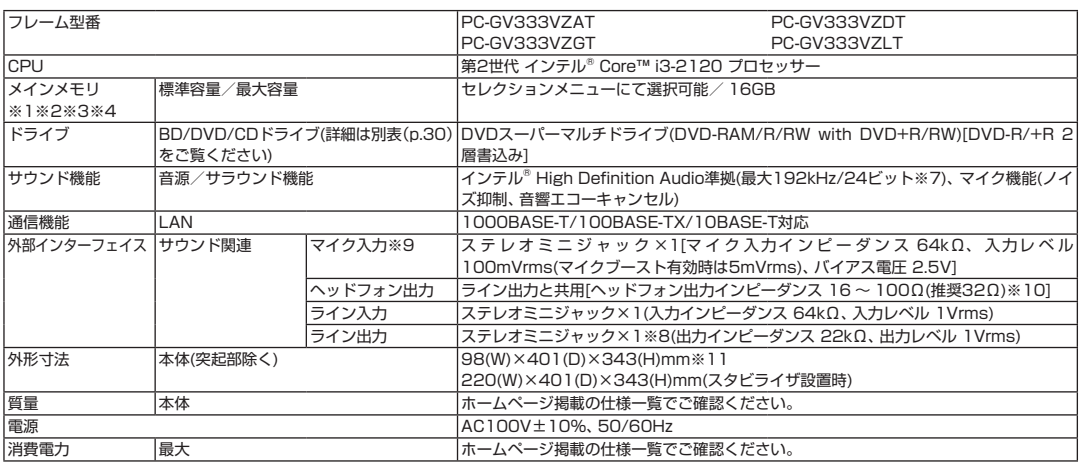

#### ■セレクションメニュー(以下の項目から1つ選択することで、仕様が異なります)

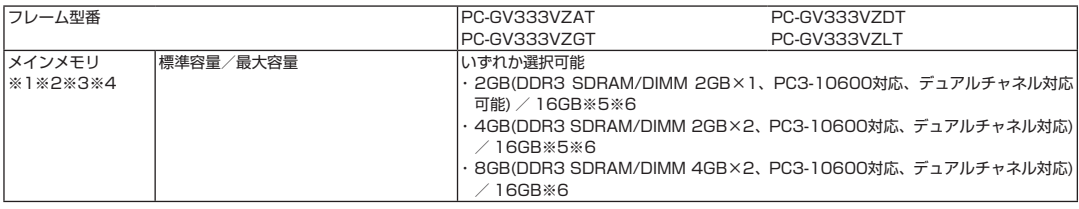

上記の内容は本体のハードウェアの仕様であり、オペレーティングシステム、アプリケーションによっては、上記のハードウェアの機能をサポートし ていない場合があります。

- ※ 1 : 増設メモリは、PC-AC-ME053C(4GB、PC3-10600)を推奨します。
- ※ 2 : 他メーカ製の増設メモリの装着は、動作を保証するものではありません。他メーカ製品との接続は各メーカにご確認の上、お客様の責任にお いて行ってくださるようお願いいたします。
- ※ 3 : 実際にOSが使用可能な領域は一部制限されます。
- ※ 4 : メインメモリの一部をグラフィックスメモリとして使用します。
- ※ 5 : 最大メモリ容量にする場合、本体に標準実装されているメモリを取り外して、別売の増設メモリ(4GB)を4枚実装する必要があります。
- ※ 6 : メモリ増設時に、4つのメモリスロットにメモリ3枚を搭載するメモリ構成とした場合、一部の容量がデュアルチャネル動作となり、残りがシ ングルチャネル動作となります。
- ※ 7 : 量子化ビットやサンプリングレートは、OSや使用するアプリケーションなどのソフトウェアによって異なります。
- ※ 8 : ディスプレイ(選択時)に添付のオーディオケーブルを接続します。
- ※ 9 : パソコン用マイクとして市販されているコンデンサマイクやヘッドセットを推奨します。
- ※ 10 : 周波数特性や、出力電力を保証するものではありません。
- ※ 11 : 本機を横置きにしてのご使用はサポートしておりません。

### **●タイプN**

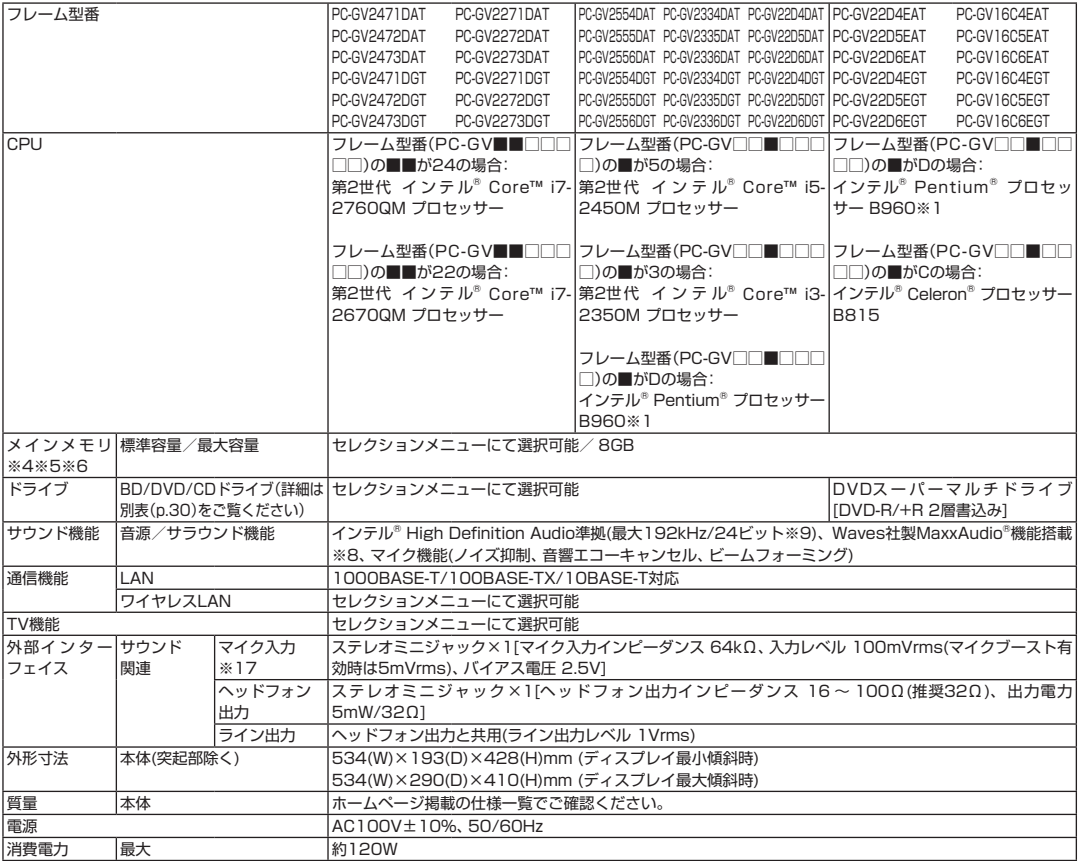

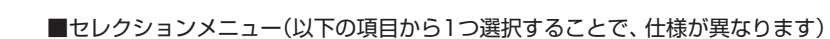

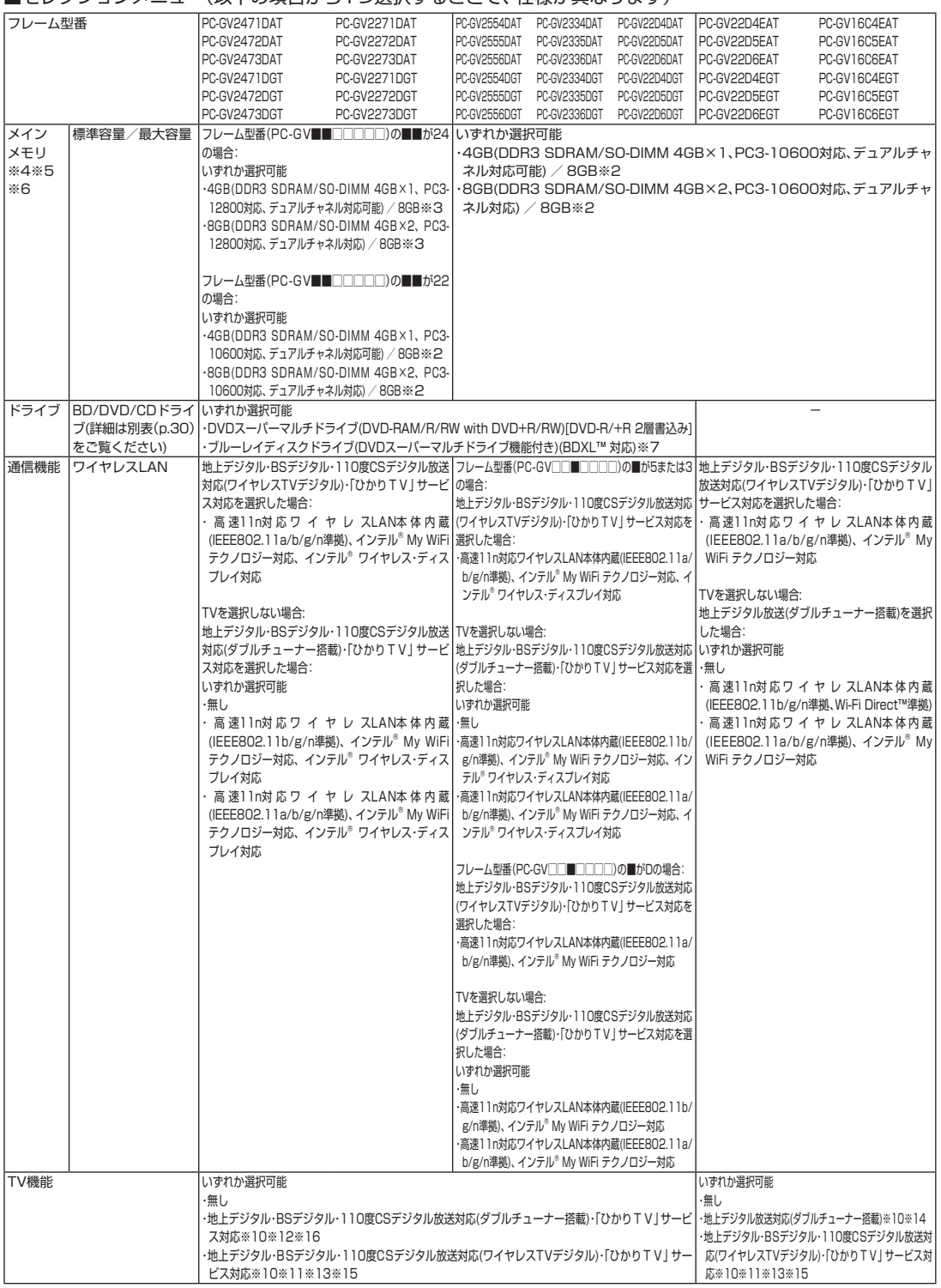

上記の内容は本体のハードウェアの仕様であり、オペレーティングシステム、アプリケーションによっては、上記のハードウェアの機能をサポートし ていない場合があります。

- ※ 1: インテル® バーチャライゼーション・テクノロジーには対応していません。
- ※ 2 : 増設メモリは、PC-AC-ME052C(4GB、PC3-10600)を推奨します。
- ※ 3 : 増設メモリは、PC-AC-ME054C(4GB、PC3-12800)を推奨します。
- ※ 4 : 他メーカ製の増設メモリの装着は、動作を保証するものではありません。他メーカ製品との接続は各メーカにご確認の上、お客様の責任にお いて行ってくださるようお願いいたします。
- ※ 5 : 実際にOSが使用可能な領域は一部制限されます。
- ※ 6 : メインメモリの一部をグラフィックスメモリとして使用します。
- ※ 7 : ブルーレイディスクの再生はソフトウェアを用いているため、ディスクによっては操作および機能に制限があったり、CPU負荷などのハード ウェア資源の関係で音がとぎれたり映像がコマ落ちする場合があります。
- ※ 8: Waves社製MaxxAudio®は内蔵スピーカ専用の機能です。ヘッドフォン/オーディオ出力端子、USBオーディオなどを使用した外部機器で は動作しません。
- ※ 9 : 量子化ビットやサンプリングレートは、OSや使用するアプリケーションなどのソフトウェアによって異なります。
- ※ 10 : 出荷時の解像度/色数以外ではTV機能を利用できません。クローンモードによる画面出力には対応していません。
- ※ 11 : 「ひかりTV」サービスの録画および予約視聴はできません。地上デジタル放送IP再送信サービスは利用できません。 回線終端装置(ONU)やルータに有線(ケーブル)で接続したワイヤレスTVデジタルとパソコンをワイヤレスLANで接続して「ひかりTV」を視 聴できます。ルータをお使いの場合はIPv6対応のルータが必要です。
- ※ 12 : 「ひかりTV」サービスの録画および予約視聴はできません。地上デジタル放送IP再送信サービスは利用できません。 「ひかりTV」を快適に利用するためには、パソコンを回線終端装置やルータに有線で接続することをおすすめしますが、ワイヤレスLANで接 続する場合は、動作確認済みの機器(ワイヤレスLANルータ/ワイヤレスLANアクセスポイント)をお使いください。これ以外の機器をお使い の場合、映像が乱れ視聴できないことがあります。
	- 動作確認済み機器に関しては、ホームページ (http://121ware.com/catalog/iptv/) をご覧ください。 ルータをお使いの場合はIPv6対応のルータが必要です。
- ※ 13 : 購入本体のみで、ご利用できます。
- ※ 14 : TV機能をご利用になる場合は、常時インターネットに接続する必要があります。ご購入時の状態に戻す(再セットアップ)作業を実施すると、 外付けを含めてハードディスクに録画した番組はすべて再生できなくなります。
- ※ 15 : TV機能をご利用になる場合は、ワイヤレスTVデジタルとの接続が必要になります。
- ※ 16 : BS・110度CSデジタル放送用のアンテナへの電源供給機能がありません。別途、電源供給器が必要になる場合があります。詳細は、ホームペー ジ (http://121ware.com/catalog/dtv/) で、事前にご確認ください。
- ※ 17 : パソコン用マイクとして市販されているコンデンサマイクやヘッドセットを推奨します。
- ※ 18: Windows® 7 Home Premium Service Pack 1 (SP1) 64ビット 正規版、メモリ4GB(4GB×1)、DVDスーパーマルチドライブ、ハード ディスク約1TB(高速7200回転/分)、ワイヤレスLAN無し、TV無しの構成にて測定。
- ※ 19 : Windows® 7 Home Premium Service Pack 1 (SP1) 64ビット 正規版、メモリ4GB(4GB×1)、DVDスーパーマルチドライブ、ハード ディスク約500GB(高速7200回転/分)、ワイヤレスLAN無し、TV無しの構成にて測定。

### **●タイプW**

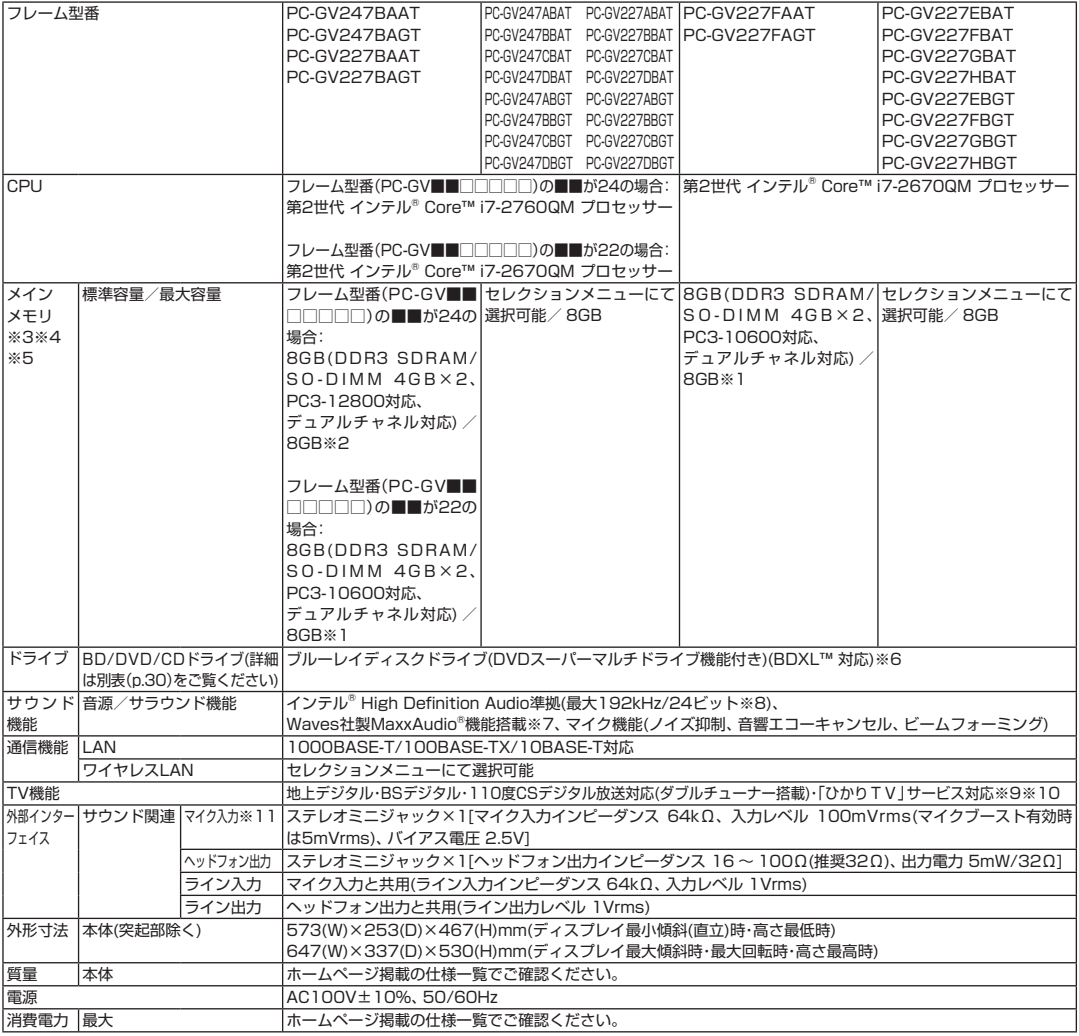

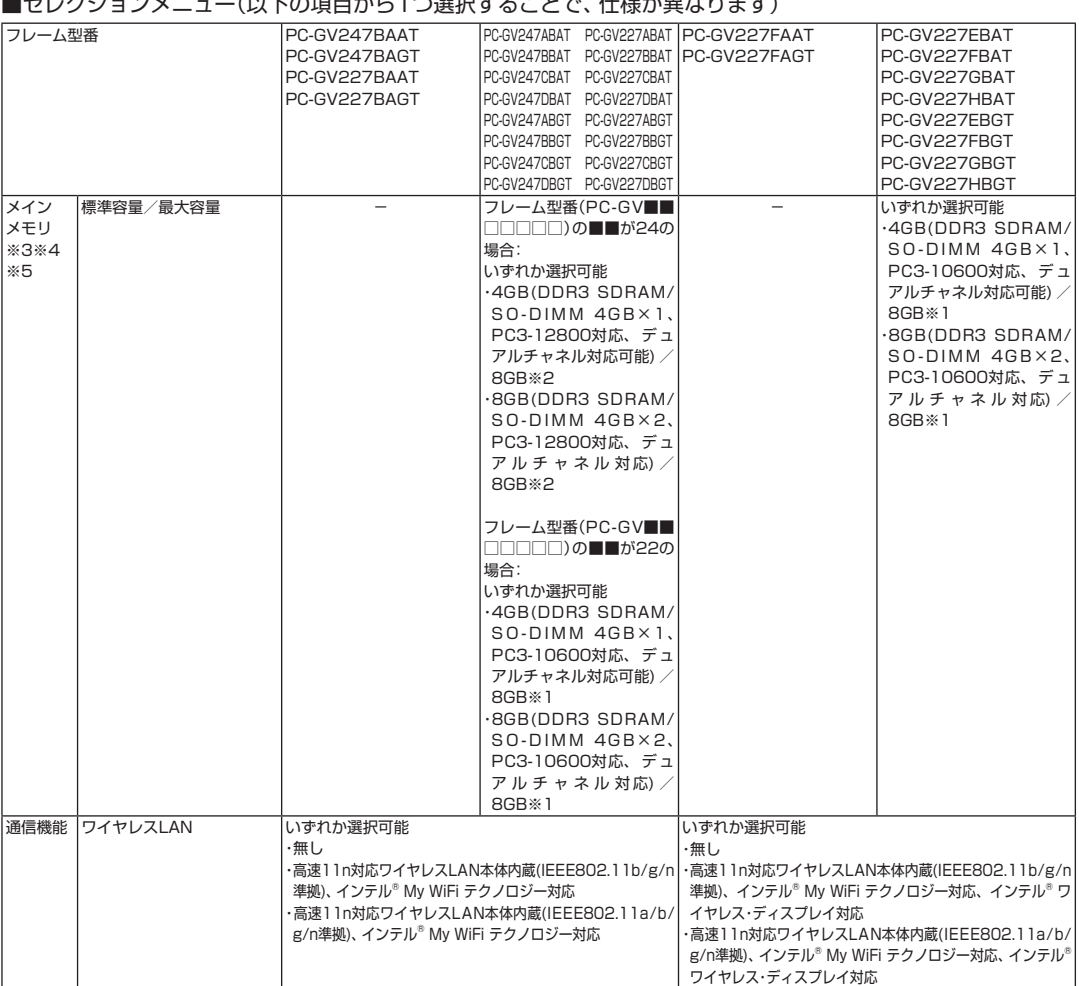

#### ■セレクションメーニー(以下の括ロセク)の選択ナステレ<del>ズ</del>、仕様が男なりナナ〉

上記の内容は本体のハードウェアの仕様であり、オペレーティングシステム、アプリケーションによっては、上記のハードウェアの機能をサポートしていな い場合があります。

- ※ 1 : 増設メモリは、PC-AC-ME052C(4GB、PC3-10600)を推奨します。
- ※ 2 : 増設メモリは、PC-AC-ME054C(4GB、PC3-12800)を推奨します。
- ※ 3 : 他メーカ製の増設メモリの装着は、動作を保証するものではありません。他メーカ製品との接続は各メーカにご確認の上、お客様の責任において 行ってくださるようお願いいたします。
- ※ 4 : 実際にOSが使用可能な領域は一部制限されます。
- ※ 5 : メインメモリの一部をグラフィックスメモリとして使用します。
- ※ 6 : ブルーレイディスクの再生はソフトウェアを用いているため、ディスクによっては操作および機能に制限があったり、CPU負荷などのハードウェ ア資源の関係で音がとぎれたり映像がコマ落ちする場合があります。
- ※ 7: Waves社製MaxxAudio®は内蔵スピーカ専用の機能です。ヘッドフォン/オーディオ出力端子、光デジタルオーディオ(S/PDIF)出力、USBオー ディオなどを使用した外部機器では動作しません。
- ※ 8 : 量子化ビットやサンプリングレートは、OSや使用するアプリケーションなどのソフトウェアによって異なります。
- ※ 9 : 出荷時の解像度/色数以外ではTV機能を利用できません。クローンモードによる画面出力には対応していません。
- ※ 10 : 「ひかりTV」サービスの録画および予約視聴はできません。地上デジタル放送IP再送信サービスは利用できません。
	- 「ひかりTV」を快適に利用するためには、パソコンを回線終端装置やルータに有線で接続することをおすすめしますが、ワイヤレスLANで接続 する場合は、動作確認済みの機器(ワイヤレスLANルータ/ワイヤレスLANアクセスポイント)をお使いください。これ以外の機器をお使いの場 合、映像が乱れ視聴できないことがあります。

動作確認済み機器に関しては、ホームページ (http://121ware.com/catalog/iptv/) をご覧ください。

- ルータをお使いの場合はIPv6対応のルータが必要です。
- ※ 11 : パソコン用マイクとして市販されているコンデンサマイクやヘッドセットを推奨します。

# **BD/DVD/CDドライブ仕様**

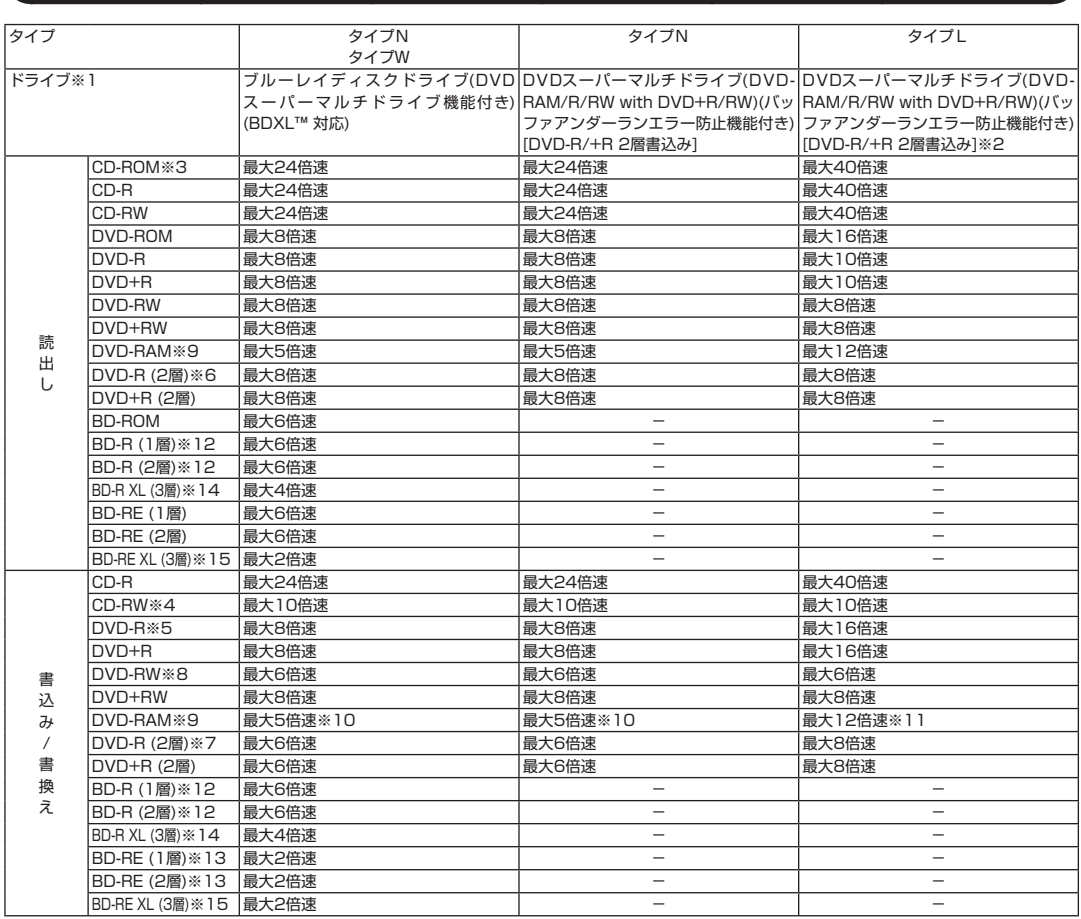

※ 1 : 使用するディスクによっては、一部の書込み/読出し速度に対応していない場合があります。

- ※ 2 : 8cmディスクはご使用になれません。
- ※ 3 : Super Audio CDは、ハイブリッドのCD Layerのみ読出し可能です。
- ※ 4 : Ultra Speed CD-RWディスクはご使用になれません。
- ※ 5 : DVD-Rは、DVD-R for General Ver.2.0/2.1に準拠したディスクの書込みに対応しています。
- ※ 6 : 追記モードで記録されたDVD-R(2層)ディスクの読出しはサポートしておりません。
- ※ 7 : DVD-R(2層)書込みは、DVD-R for DL Ver.3.0に準拠したディスクの書込みに対応しています。ただし、追記は未対応です。
- ※ 8 : DVD-RWは、DVD-RW Ver.1.1/1.2に準拠したディスクの書換えに対応しています。
- ※ 9 : DVD-RAM Ver.2.0/2.1/2.2 (片面4.7GB)に準拠したディスクに対応しています。また、カートリッジ式のディスクは使用できませんの で、カートリッジなし、あるいはディスク取り出し可能なカートリッジ式でディスクを取り出してご利用ください。DVD-RAM Ver.1 (片面 2.6GB)の読出し/書換えはサポートしておりません。
- ※ 10 : DVD-RAM12倍速ディスクの書込みはサポートしておりません。
- ※ 11 : DVD-RAM12倍速書込みには、DVD-RAM12倍速書込み対応したDVD-RAMディスクが必要です。
- ※ 12 : BD-R Ver.1.1/1.2/1.3(LTH Type含む)に準拠したディスクに対応しています。
- ※ 13 : BD-RE Ver.2.1に準拠したディスクの書込みに対応しています。カートリッジタイプのブルーレイディスクには対応しておりません。
- ※ 14 : BD-R Ver.2.0に準拠したディスクに対応しています。
- ※ 15 : BD-RE Ver.3.0に準拠したディスクに対応しています。

# **VALUESTAR VALUESTAR Gシリーズを ご購入いただいたお客様へ**

**初版 2012年 1月 NEC** 853-811064-158-A Printed in Japan

NECパーソナルコンピュータ株式会社 〒141-0032 東京都品川区大崎一丁目11-1(ゲートシティ大崎ウエストタワー) このマニュアルは、再生紙を使用しています。